## **Google Translate**

## Instructions for Using Google Translate to translate text from one language to another.

## Go to translate.google.com

Open a document and highlight the text that you would like to translate.

If you are using Microsoft Word, you can quickly highlight all of the text as follows:

Press the Control key (Ctrl) and while holding down this key, tap the letters A and then C

(The letter A highlights all text and C copies what is highlighted-in this case all text.)

Then go back to <u>translate.google.com</u> and paste the text into the open window

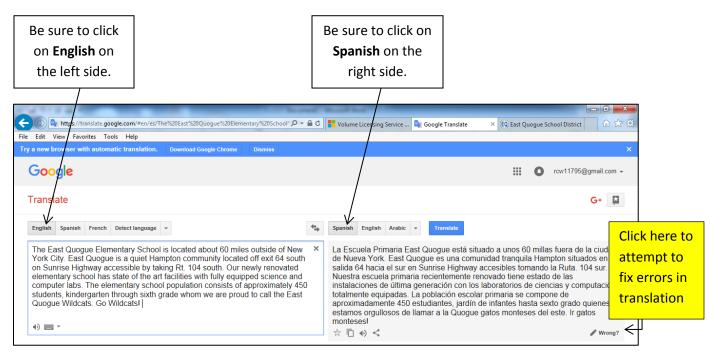

Note: If you are translating other languages, you can use the drop down menu to select another languages

|            |            |                | (          | 41                                                                                                    |
|------------|------------|----------------|------------|----------------------------------------------------------------------------------------------------|
|            | + <u>+</u> | Spanish Englis | h Arabic   | Translate                                                                                                    |
| Hebrew     | Latin      | Portuguese     | Telugu     | Quogue está<br>gue es una co<br>Sunrise Highw<br>recientement<br>neración con<br>población eso<br>tudiantes, jaro<br>mar a la Quog |
| Hindi      | Latvian    | Punjabi        | Thai       |                                                                                                    |
| Hmong      | Lithuanian | Romanian       | Turkish    |                                                                                                    |
| Hungarian  | Macedonian | Russian        | Ukrainian  |                                                                                                    |
| Icelandic  | Malagasy   | Serbian        | Urdu       |                                                                                                    |
| Igbo       | Malay      | Sesotho        | Uzbek      |                                                                                                    |
| Indonesian | Malayalam  | Sinhala        | Vietnamese |                                                                                                    |
| Irish      | Maltese    | Slovak         | Welsh      |                                                                                                    |
| Italian    | Maori      | Slovenian      | Yiddish    |                                                                                                    |
| Japanese   | Marathi    | Somali         | Yoruba     |                                                                                                    |

To move the translation over to Microsoft Word, follow these steps:

- I Highlight all of the translated text from Google Translate
- Press Ctrl +C to highlight all of this text
- **3** Go back to **Microsoft Word** and press **Ctrl + V** to paste the translated text into the Word Document.

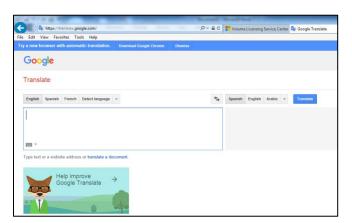